## **Como dividir Comissões nas Oportunidades eGO?**

## Nas Oportunidades de Venda, tem a possibilidade de dividir as comissões a atribuir a cada colaborador, em mais do que um momento ou etapa.

- Em primeiro lugar tem de ativar esta funcionalidade
- Aceda às configurações da empresa **1.1**

**1**

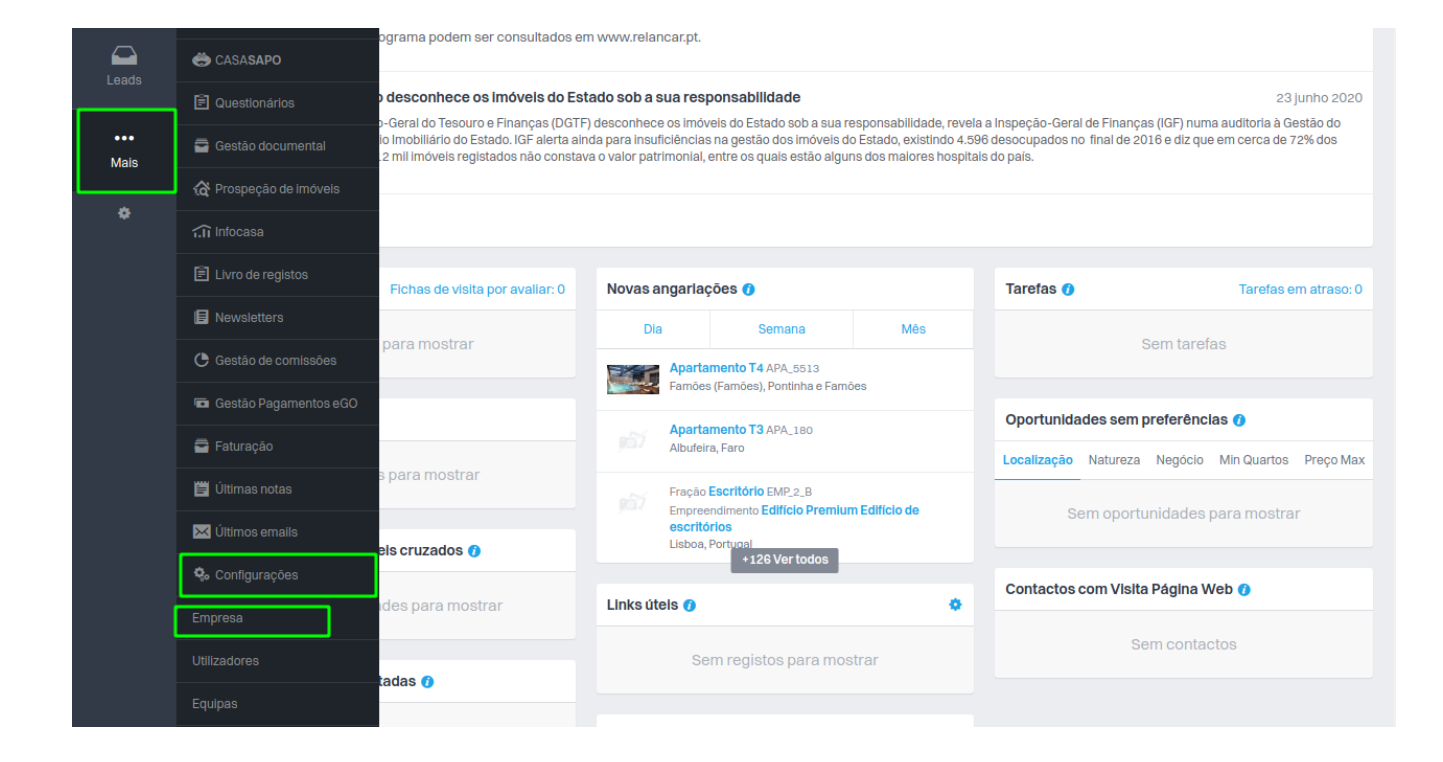

De seguida aceda à secção '**Gestão**' **1.2**

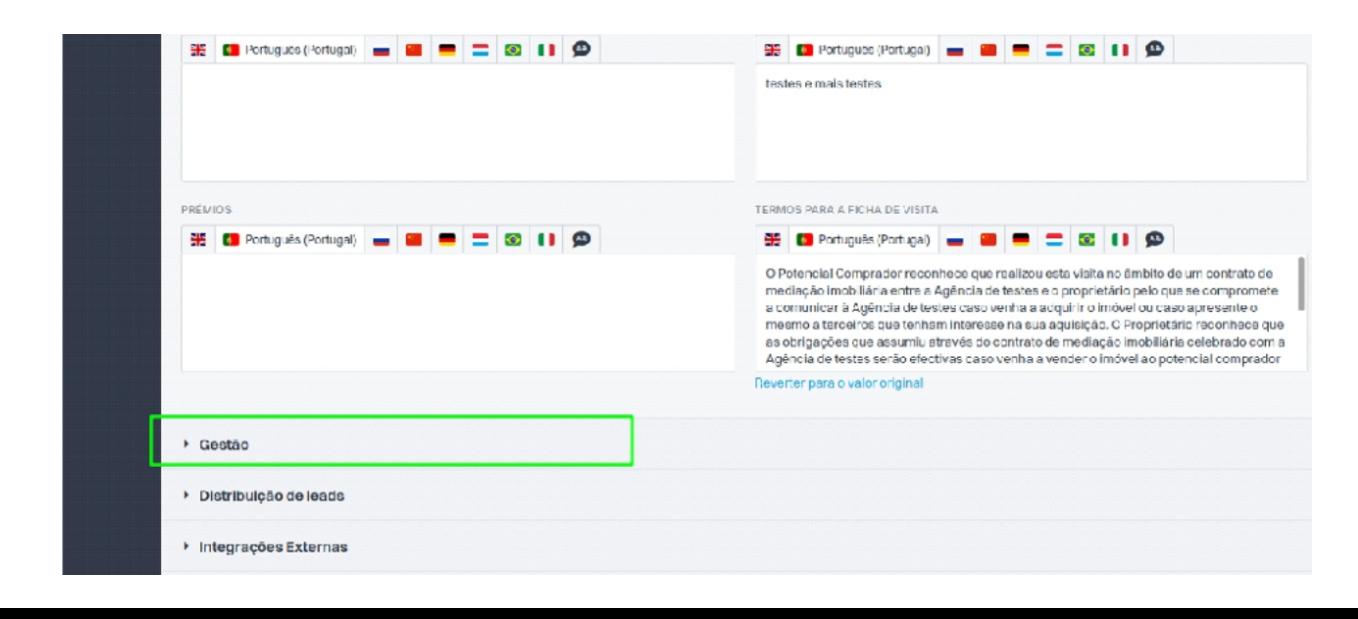

**Selecione a opção 'Permitir gerar comissões em várias fases da Oportunidade'**  $(1.3)$ 

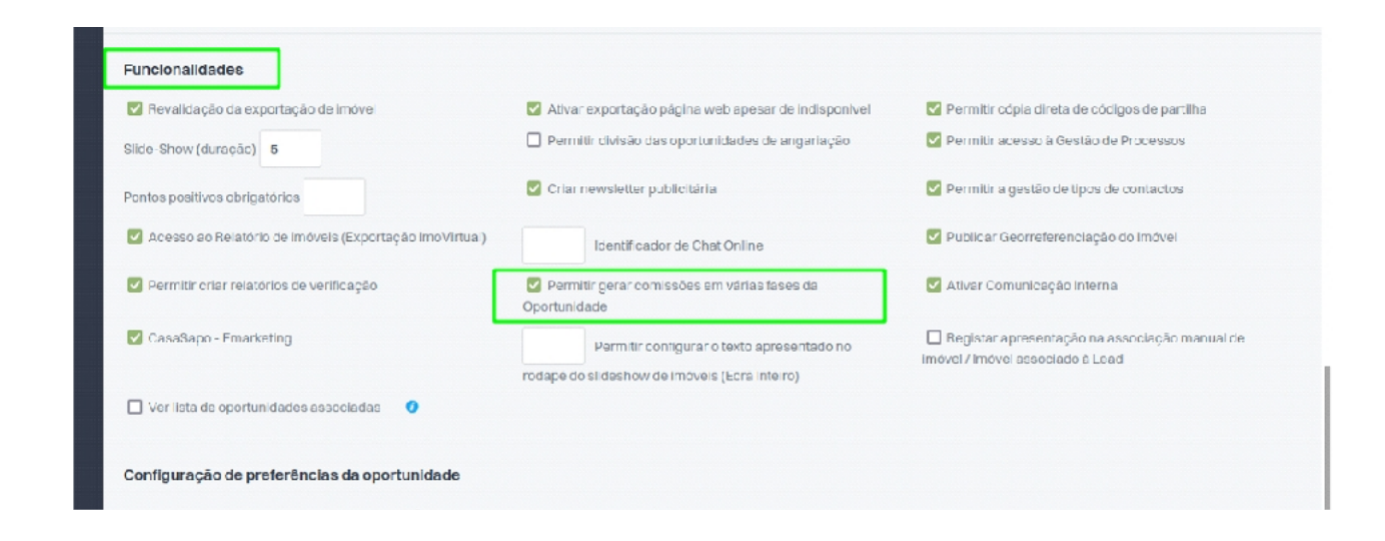

Aceda ao separador '**Oportunidades**', e clique na oportunidade de Venda. **2**

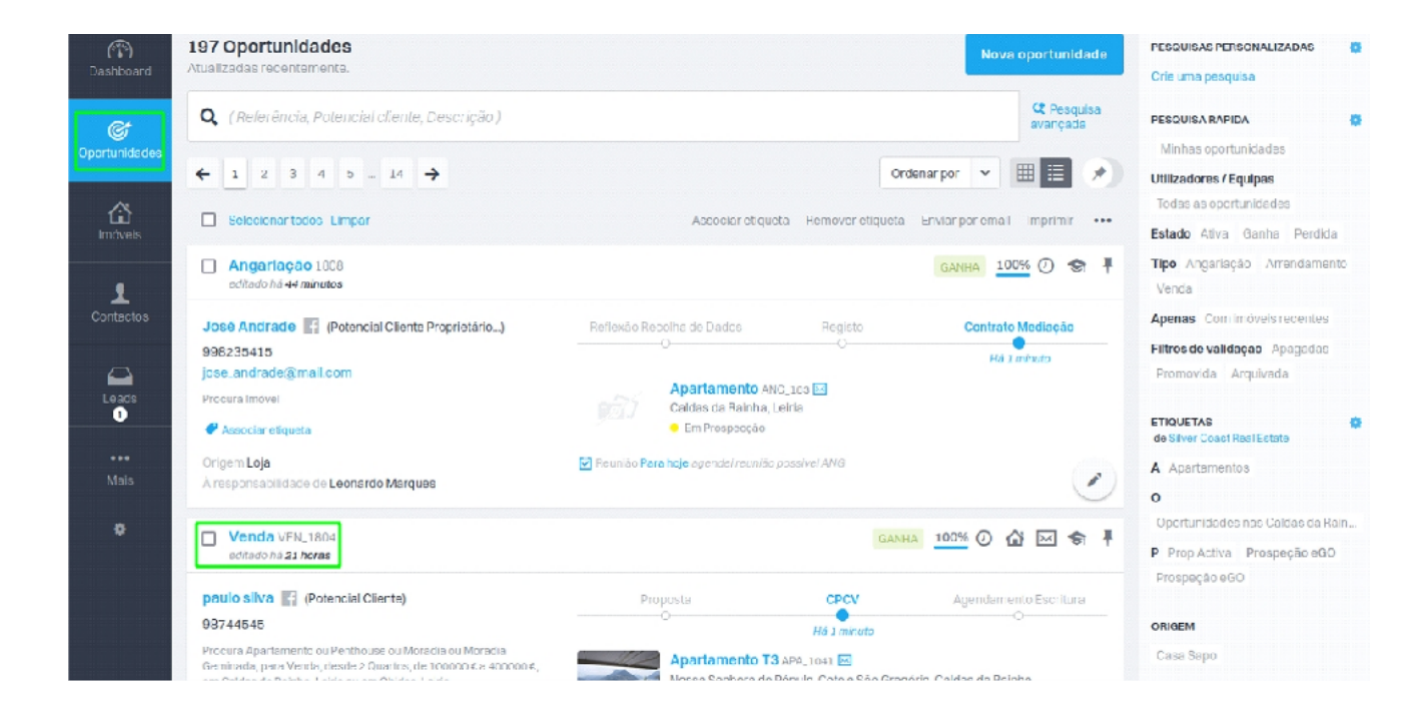

Dentro da oportunidade de venda, selecione a  $\bullet$  que se encontra no canto superiordireito a azul. **2.1**

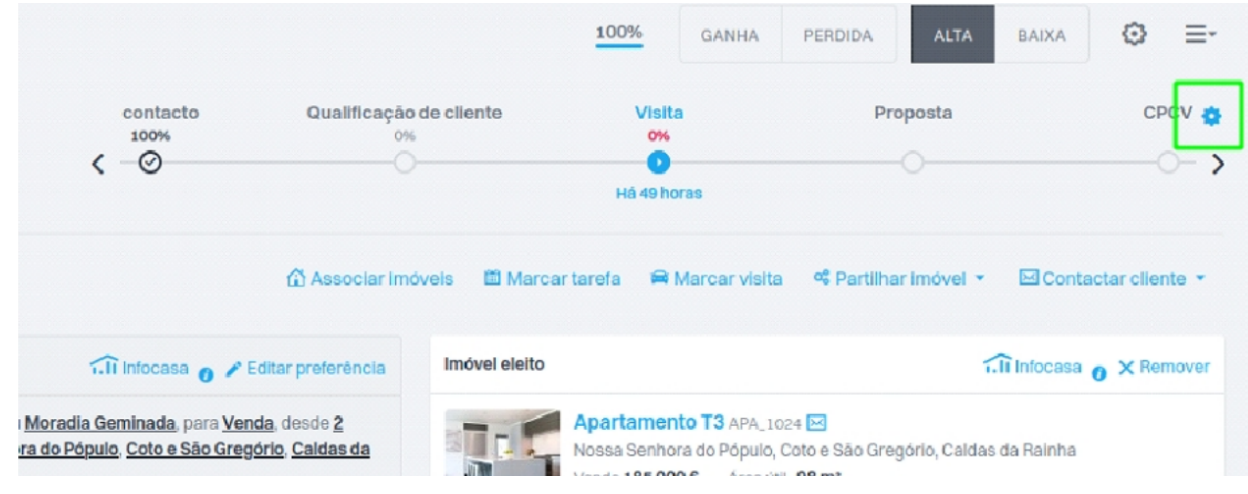

## **Clique de seguida em '+ Gerir Etapas' 2.2**

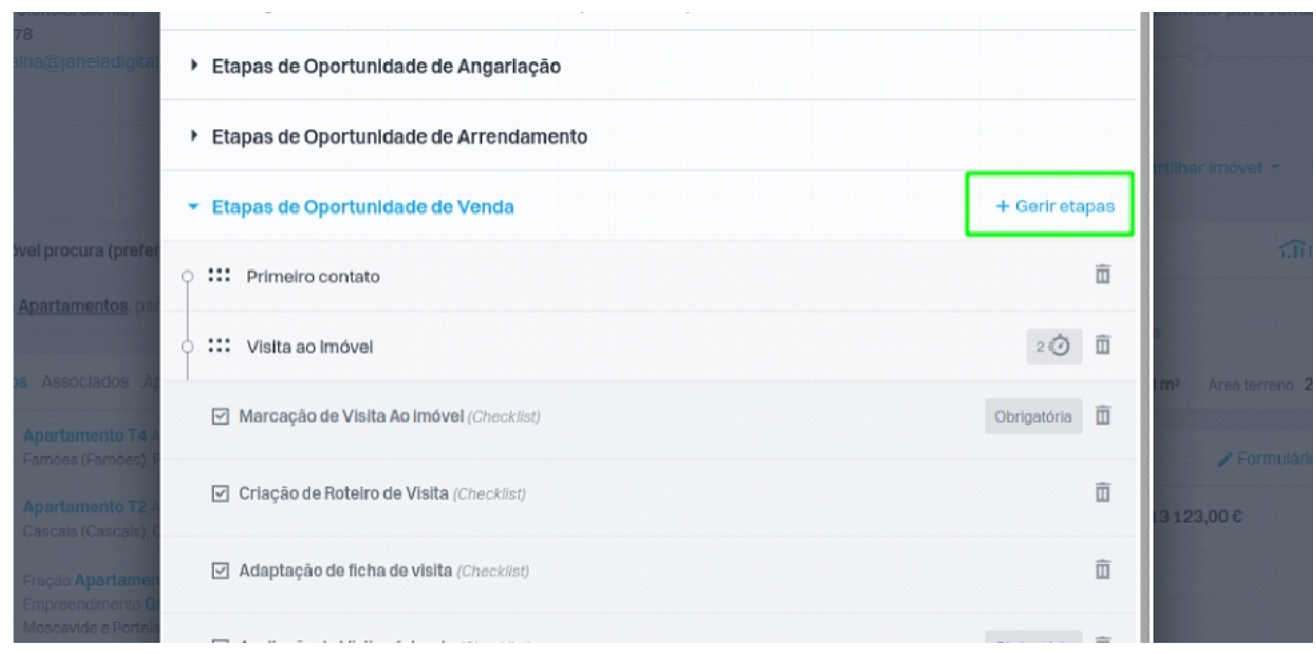

Consegue agora ver as etapas configuradas ou criar novas etapas. Se pretender criar uma nova **2.3**etapa clique em **'Nova etapa'**, e preenche o nome da etapa. Depois basta clicar em **'Selecione checkpoint'** e escolher entre as opções a que melhorse enquadra à sua etapa.

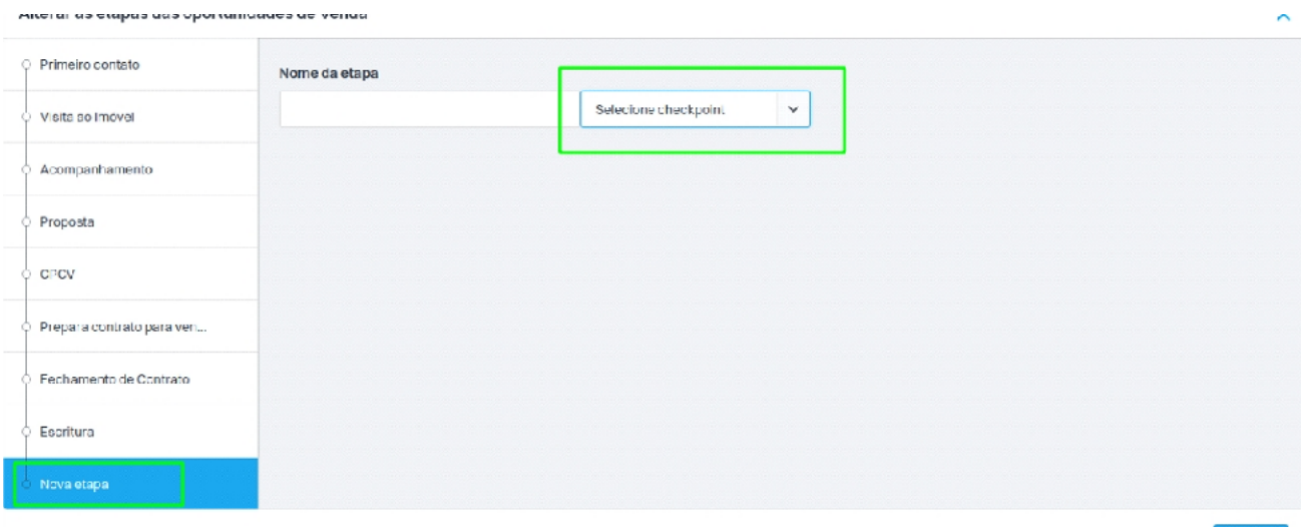

Por fim, clique em '**Guardar**'.

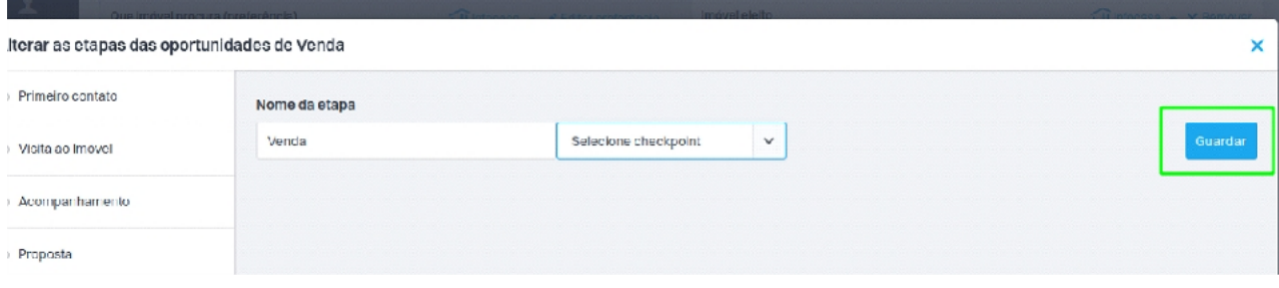

Neste momento, com a etapa configurada e com checkpoint adicionado, terá as duasopções presentes **2.4** nas etapas: CPCV e Escritura.

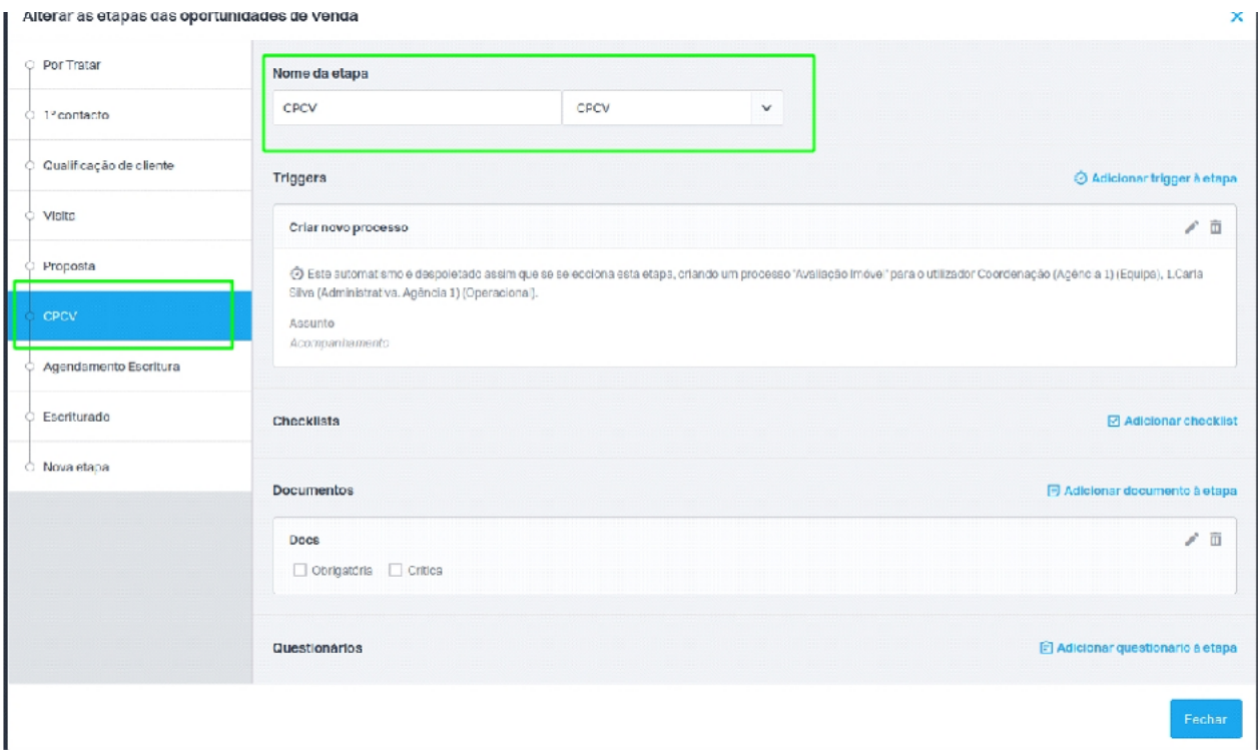

Na oportunidade, ao clicar na etapa "CPCV" aparece pop-up para fazer a 1a distribuiçãodas **2.5**comissões:

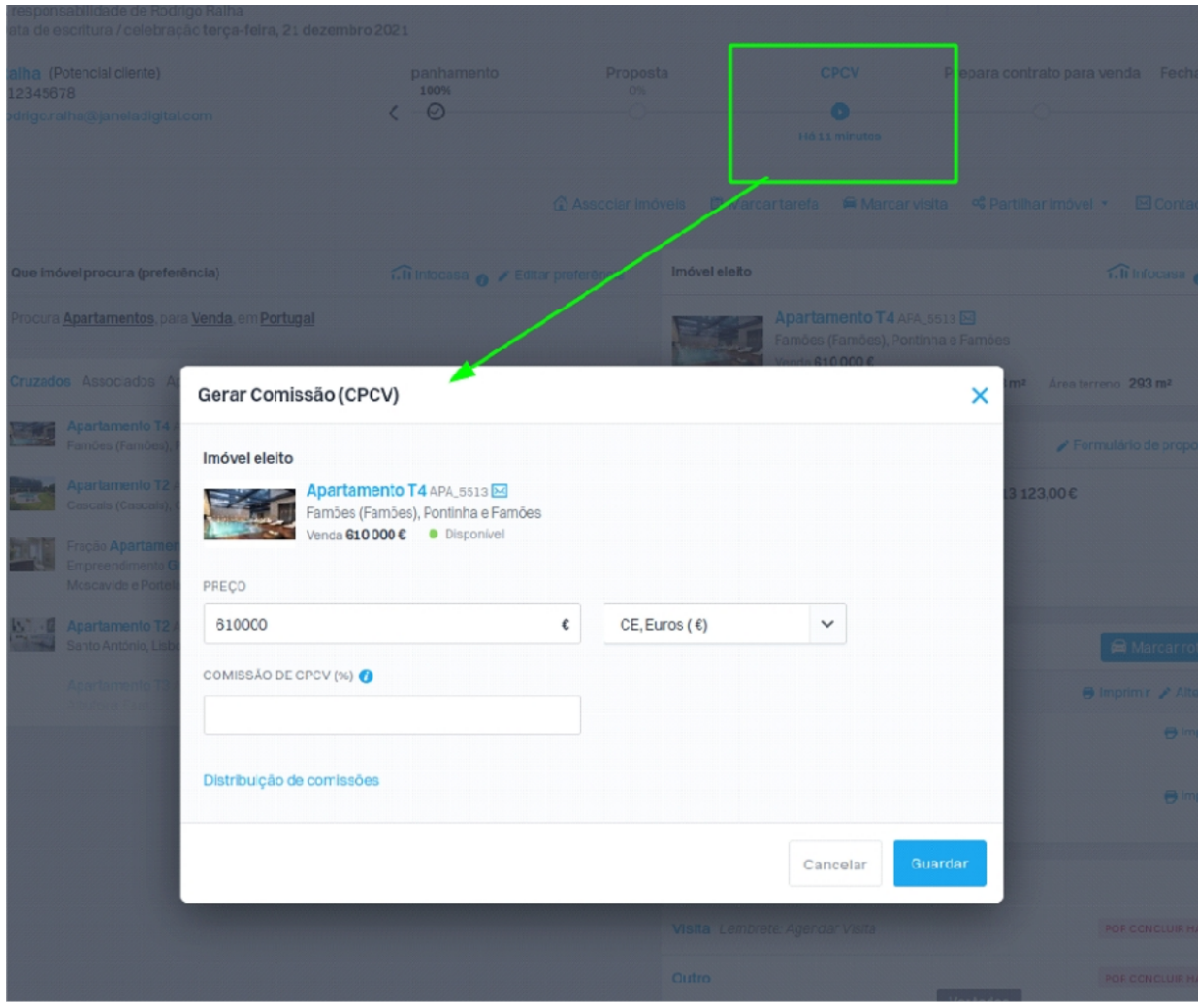

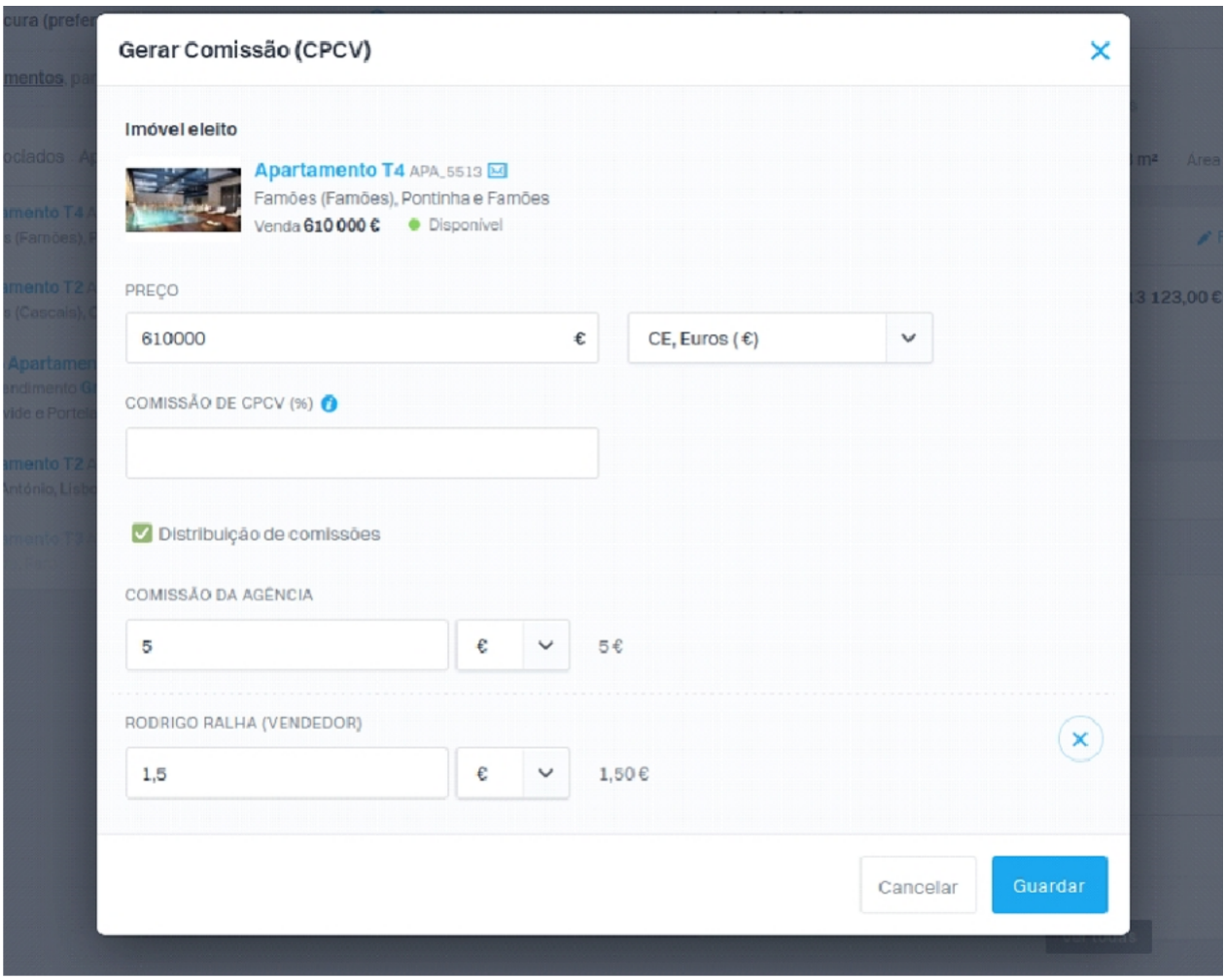

Na oportunidade, ao clicar na etapa "Escritura" aparece pop-up para fazer a distribuiçãofinal das **2.6**comissões:

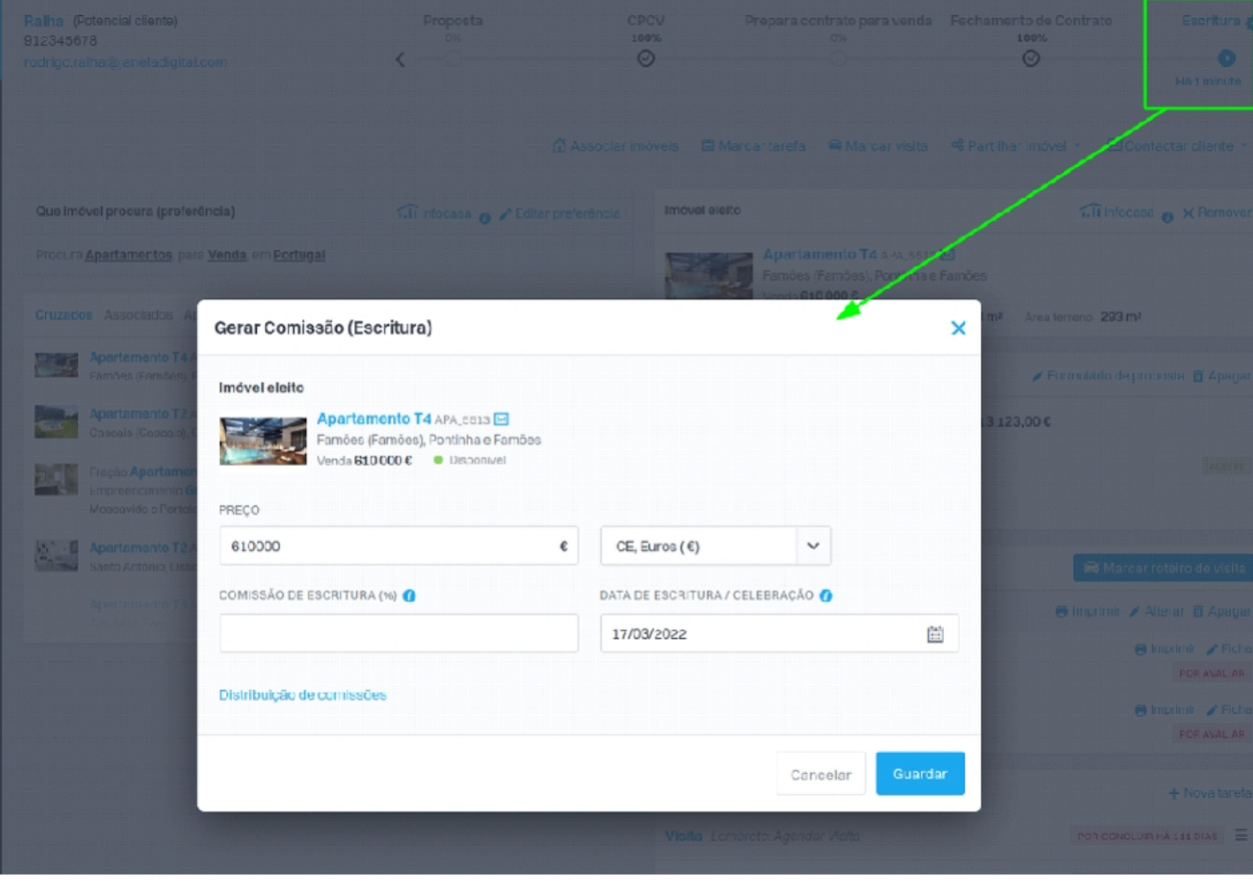

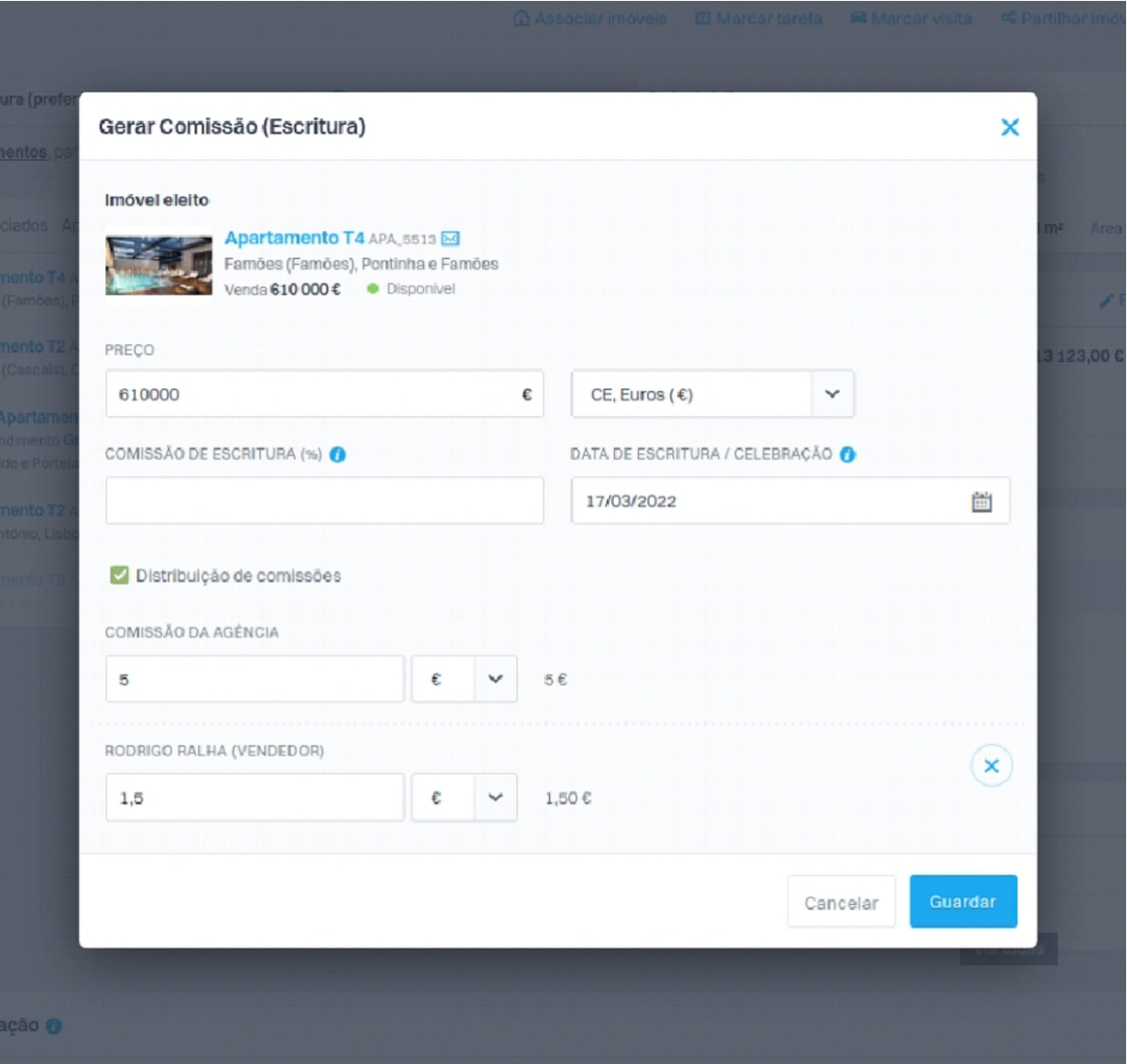

## **SAIBA MAIS EM** https:/academia.egorealestate.com

 $\bigcap$  suporte@janeladigital.com